## In từ Chromebook

Vui lòng lưu ý, tất cả **những lần in màu sẽ được tính 7 xu và in trắng đen 3 xu**. Tất cả học sinh sẽ được cho phép in một khoản "x" vào đầu năm học.

Từ Chromebook của bạn, nhấn **CTRL + P,** khi menu trang In mở ra, người dùng Chromebook sẽ phải chọn **Change (Đổi)** để mở menu **Print Manage (Quản lý in)** .

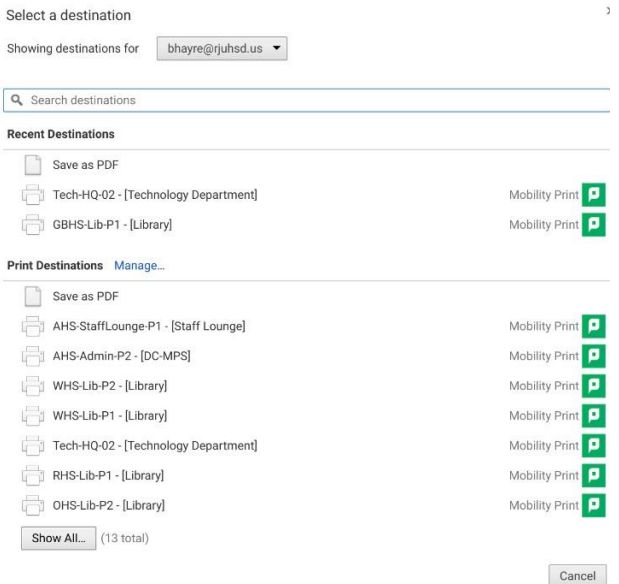

Từ menu **Print Manage**, sẽ có danh sách các máy in cho tất cả các địa điểm, **xin lưu ý, tất cả người dùng đều nằm trong các nhóm cụ thể, và hiện có các hạn chế để ngăn chặn tình trạng in từ tất cả các máy in trong danh sách.**

Chọn máy in bạn muốn in từ

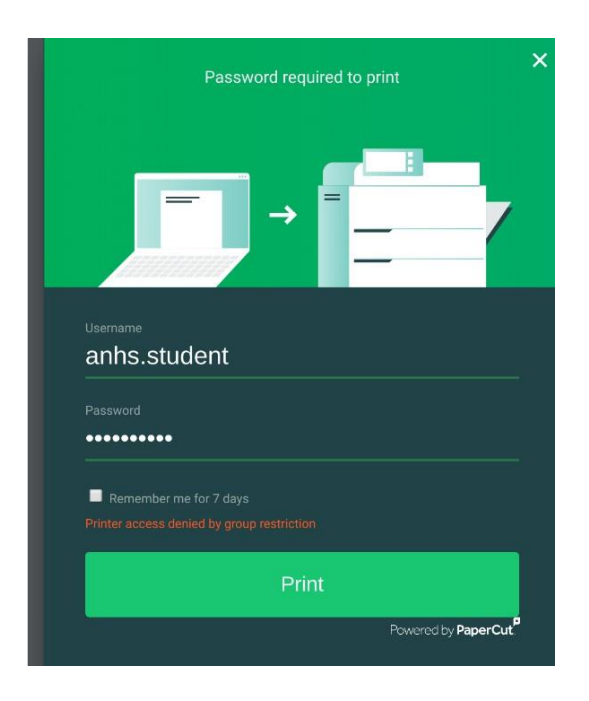

Tất cả người dùng sẽ cần phải xác thực trước khi in.

Học sinh sẽ phải nhập tên người dùng & mật khẩu như thể đang đăng nhập vào PC

**(không cần phải nhập tiền tố Email, @student.rjuhsd.us)**